# Руководство пользователя ПО Atnmmon-zbx

# 1 Введение

### 1.1 Описание функциональных характеристик ПО

Atnmmon-zbx разработано для организации мониторинга ASIC майнеров. С помощью данного ПО реализуется по меньшей мере контроль **BCeX** задействованных на площадке майнинг фермы программными и аппаратными средствами из одной системы мониторинга. Это позволяет создать единую систему по сбору телеметрии и статистики, без необходимости пользоваться множеством отдельных специализированных инструментов.

Задачи, решаемые с помощью данного ПО

1) сбор телеметрии и статистики с asic майнеров.

2) предупреждение и оповещение о поломках и внештатных ситуациях в работе ASIC майнеров.

3) совмещение привычных инструментов мониторинга и нового функционала в рамках одной общей системы.

### 1.2 Системные требования

Список поддерживаемых операционных систем семейства linux:

Debian 9/10/11

Mint 17/18/19/20/21

Ubuntu 18.04/20.04/22.04

Gentoo

Centos 7/8

В операционных системах требуются установленные с установленные пакеты (с зависимостями) не ниже указанных версий

postgresql 9.4

nginx 1.8

php-fpm 5.5

zabbix-server 4.0

## 1.3 Примеры кейсов

В данном разделе приведены примеры реализованных решений на базе ПО Atnmmonzhx.

#### 1.3.1 Мониторинг небольшой фермы на 100-200 майнеров

Основной и единственный инструмент контроля состояния оборудования для небольшой фермы, расположенной в одном помещении.

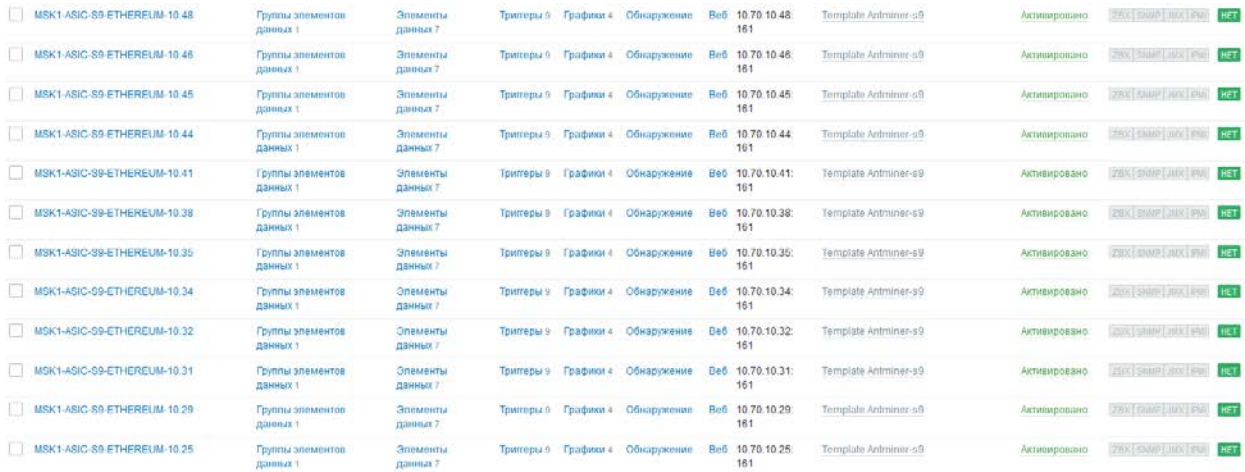

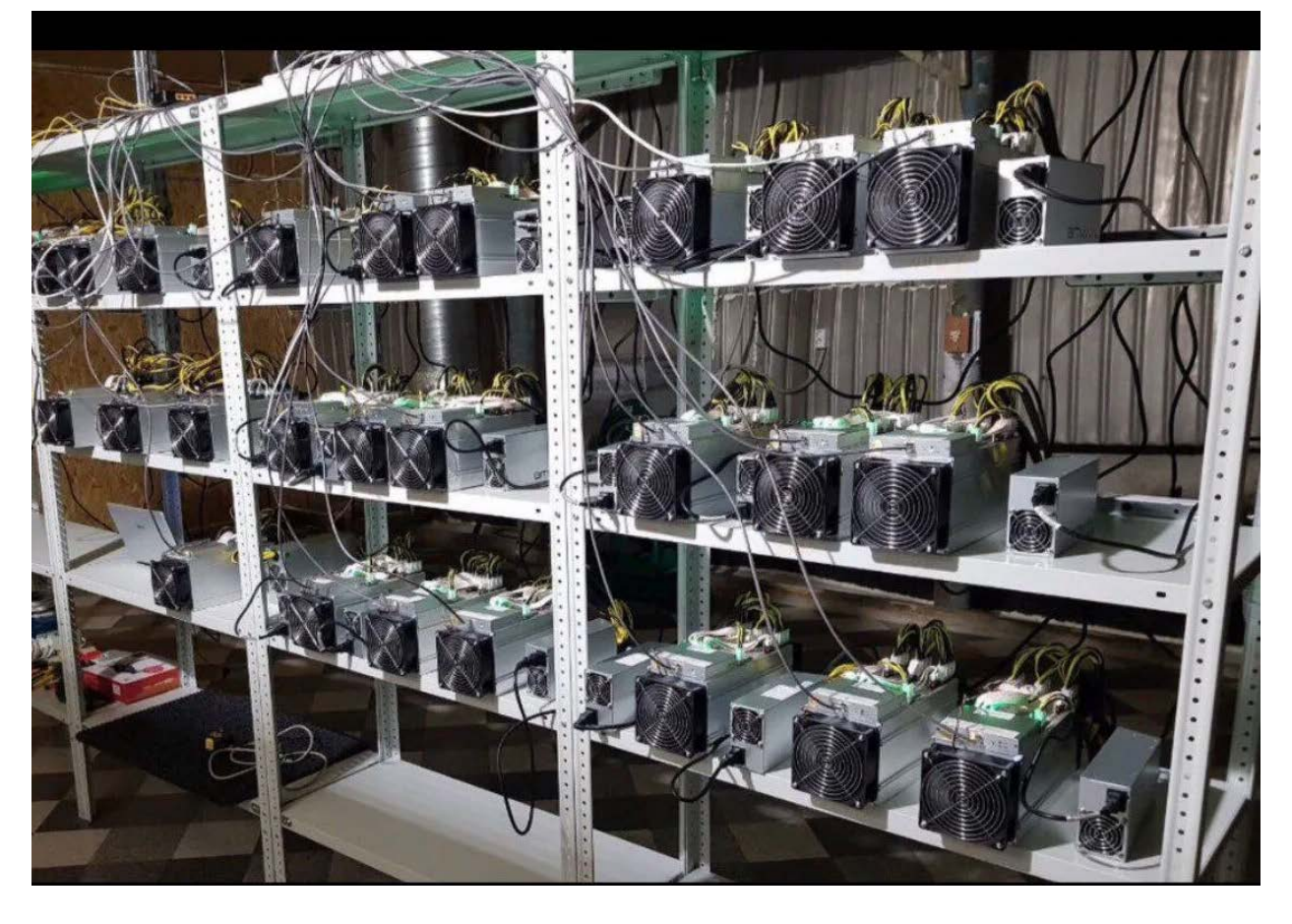

### 1.3.2 Мониторинг геораспределенной инфраструктуры из нескольких ферм и сопутсвующего оборудования

Инструмент, объединяющий в себе функции мониторинга за майнерами, сетевым оборудования, контролерами электропитания и мониторинга майнинг пулов.

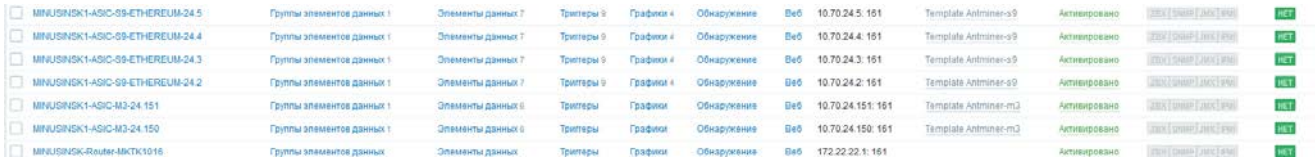

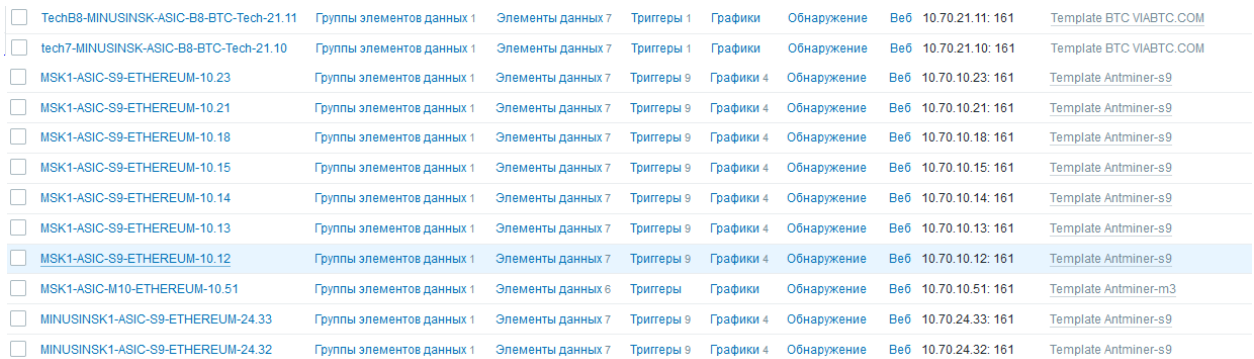

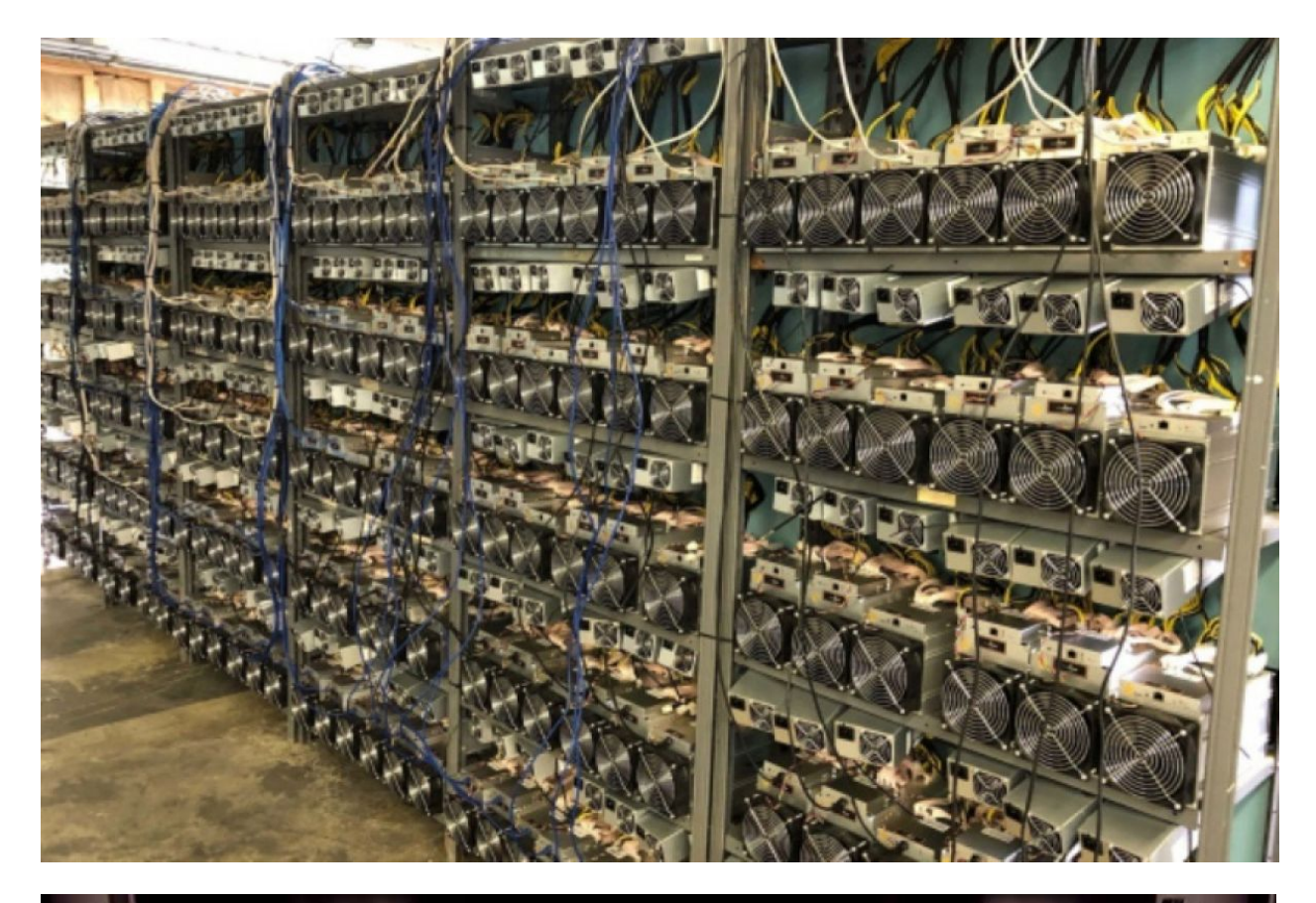

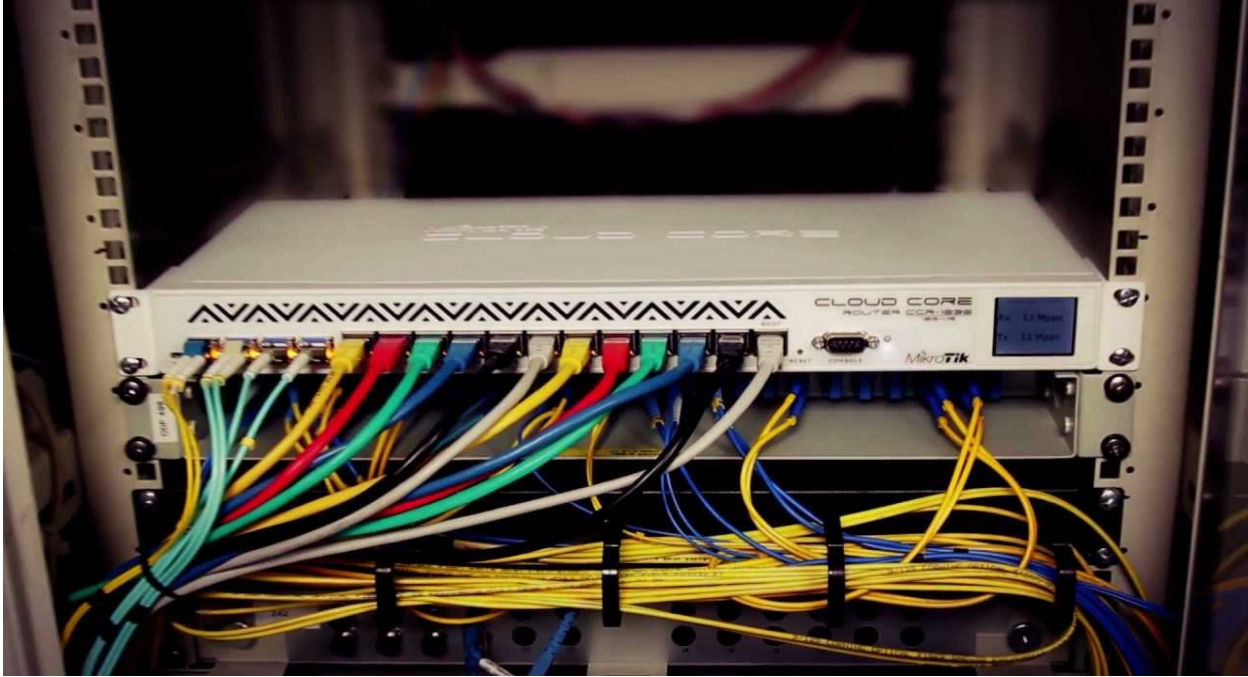

# 2 Начало работы

# **2.1 Обзор интерфейса и навигация**

После установки ПО, в списке шаблонов появится новый раздел Templates\ASIC.

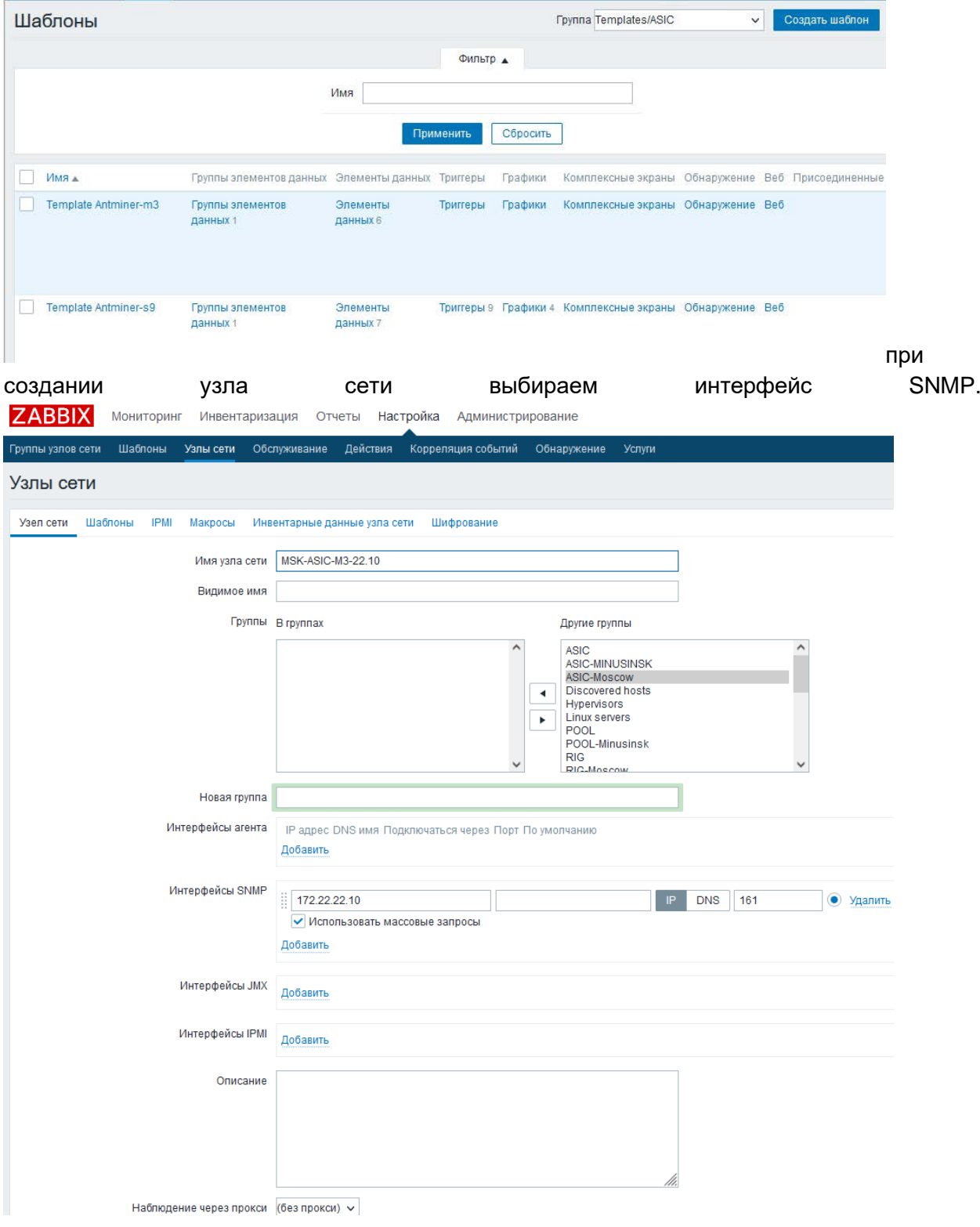

И прикрепляем к нему шаблон из нового раздела.

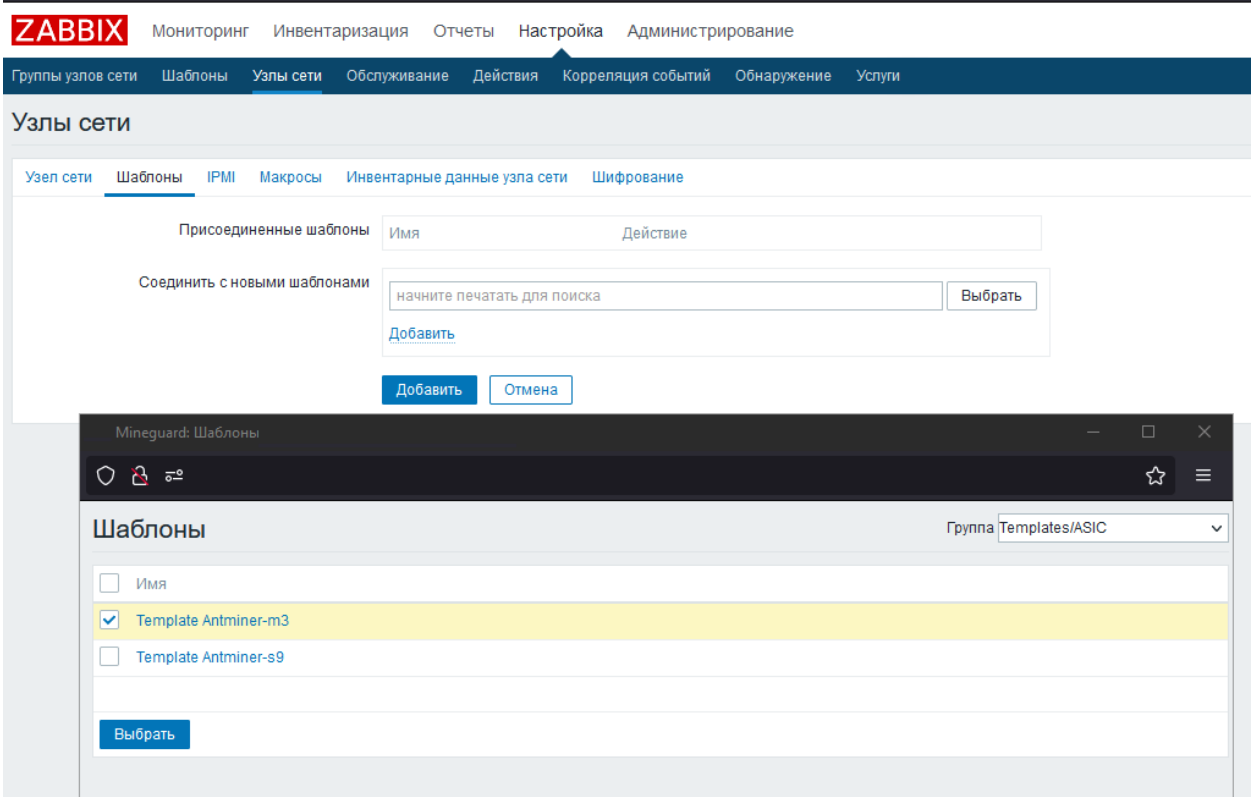

# 3 Администрирование ПО Atnmmon-zbx

Первоначальная настройка ПО, разворачивание шаблонов, копирование скриптов, настройка прав на доступ и отображение информации для пользователей осуществляется Администратором, либо пользователем с соответствующими правами. Более подробно процедура описана в руководстве по установке.